Reminder: Do not make any connections when your device is turned on.

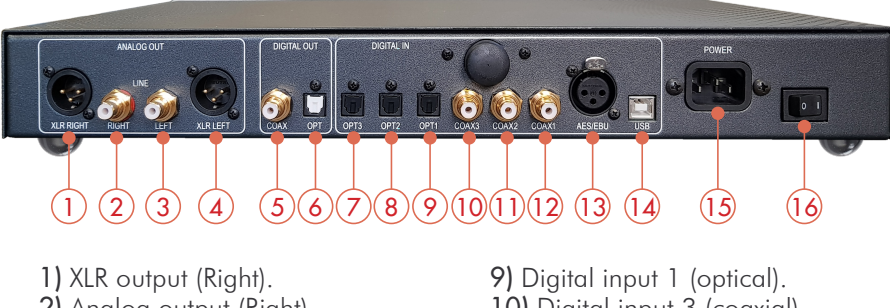

2) Analog output (Right). 3) Analog output (Left). 4) XLR output (Left). 5) Digital output (coaxial). 6) Digital output (optical). 7) Digital input 3 (optical). 8) Digital input 2 (optical).

10) Digital input 3 (coaxial). 11) Digital input 2 (coaxial). 12) Digital input 1 (coaxial). 13) AES input. 14) USB input (type B). 15) Power plug. 16) Switch ON/OFF.

# *DETAIL OF FUNCTIONS*

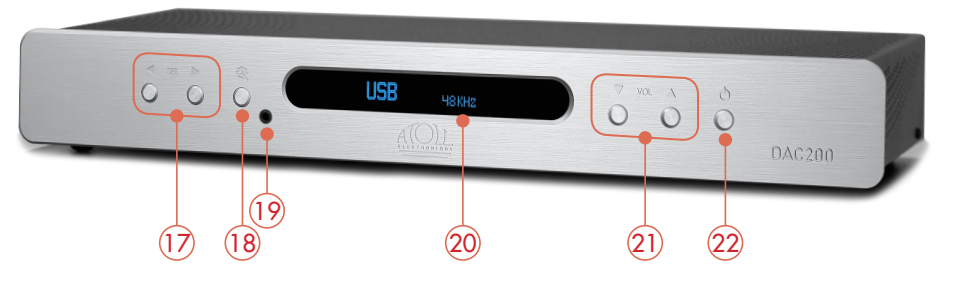

17) Sources selection keys.

18) Filters setup keys (see details beside): selection is made with keys (17).

19) Headphones output (jack 3,5mm) (linking the headphones shut down the Output signals).

*NB : When you connect a headphones, regardless of the BYPASS mode, you'll switch to volume management mode (BYPASS OFF) in order to manage the volume level of the headphones.*

20) Display: selected source shows on the left and frequency sampling on the right. When no signal is detected display shows UNLOCK.

21) Volume control keys  $\ominus$  &  $\oplus$  (when BYPASS OFF) from 0 to 80

22) ON/stand-by key.

#### *CONNECTING REMOTE CONTROL*

The remote control is equipped with 2 Lithium CR2025 batteries. This remote control is also able to drive all others ATOLL's products: CD players; Tuner; Integrated or Preamplifier. (See those manuals for details).

23) Volume keys  $\oplus$  &  $\ominus$ (\*). 24) Standby/ON key. 25) Source selection keys  $\oplus$  &  $\ominus$ .

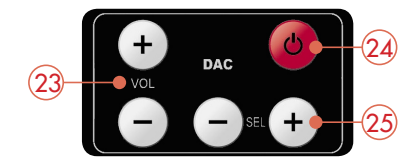

*(\*) Volume control is possible only when BYPASS OFF. When changing the volume, level is displayed shortly, then the display shows the sampling frequency.* 

## *BLUETOOTH®*

Your appliance allows the reception of audio signals sent since any devices having a Bluetooth transmitter (Smartphone, tab, computer…).

First time association:

- Activate the Bluetooth® connectivity of your emitter device.
- Select the Bluetooth $\odot$  (BT) input of DAC200 Sig: unlock symbol  $\boxdot$   $\blacksquare$ appears.
- Select your appliance on the list of possible receiver (named DAC200 Sig).
- Once the connection is made, the lock symbol  $\overline{BT}$   $\overline{a}$  appears.

The whole audio signals of your device source will then be transmitted towards your DAC200 Sig. Your emitter device will remain associated until you unlock the DAC200 Sig with your Smartphone or switch off your amplifier.

#### Association of another emitter:

• To connect another emitter, you'll need to disconnect the first emitter. The quality of reception of the signal depends on the power of the Bluetooth emitter and the distance between the 2 devices.

Avoid being more than 5 meters of your DAC200 Sig for a correct reception without any risks of signal cuts.

### *FILTERS SETUP*

While pressing key (18) you can choose different kinds of digital filters which you can select with the 17's keys:

- Standard: fast roll-off, minimum phase filter
- Fast lin: fast roll-off, linear phase filter
- Slow min: soft roll-off, minimum phase filter
- Slow lin: soft roll-off, linear phase filter
- Apodizing: fast roll-off by apodizing and linear phase filter
- Hybrid: fast roll-off and minimum phase filter

#### *BYPASS MODE*

This DAC can be used as:

- Single converter as a source linked to a LINE or XLR input of an integrated or preamp which will setup the volume control. In that case you'll need to fix the output level of the DAC200 Sig and put it on BYPASS position.
- Both converter and preamp directly linked to a power amplifier: volume control is then made by the DAC200 Sig. In this configuration, you need to place configuration as BYPASS OFF.

Put the DAC200 Sig on stand-by then press together keys (21) about 3 seconds. Position ON/OFF changes on every press of the knob.

# • Display BYPASS means that the volume control is not activated.

Display BYPASS OFF means that the volume control is activated.

Note : BYPASS mode is recommended when you're using an integrated. If you are using the DAC200 Sig as a preamp, check if the amplifier is able to support a maximum input level of 5 Vrms.

### *USB INPUT*

Your appliance is equipped with a High-Res. asynchronous USB Input (B type). It will be possible to use it only when you'll have downloaded the appropriate driver on your computer. This driver can be freely downloaded on our website at the page:

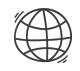

http://www.atoll-electronique.com/fr/produits/convertisseur-dac/convertisseur-dac200/

You will find attached an explanatory guide on how to install this driver.

#### This driver is not required for Macintosh computers.

To avoid any troubles in the transfer of High Resolution files (DSD & 24 bits/192 kHz), it is recommended to use a USB interconnect with ferrite.

## *ACCEPTED FORMATS*

- Accepted format on optical and coaxial Inputs: 16-24 bits (32 kHz, 44,1 kHz, 48 kHz, 88,2 kHz, 96 kHz, 176,4 kHz and 192 kHz).
- Accepted format on USB Input:
- $-$  DSD: DSD64 & DSD128.
	- PCM : 16-24 bits (32 kHz, 44,1 kHz, 48 kHz, 88,2 kHz, 96 kHz, 176,4 kHz, 192 kHz, 352,8 kHz et 384 kHz).

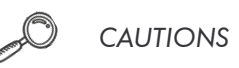

- Do not make any connections when your device is powered on.
- Put your device in a dry and well ventilated place, far from a source of heat.
- Do not put something on your converter.
- Do not make any plug-in when the converter is on.
- Avoid any short-cut.

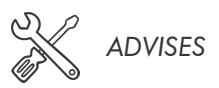

- To optimize the performance of your device, you should switch it on at least half an hour before any listening, the time for the power stage to reach its ideal working temperature.
- Your device will give you optimal listening quality after this time-lapse.
- Between two uses, it is, therefore, preferable to let the device in the standby position so that it remains at its optimum temperature.
- At night or when you leave your home, it is best to use the main switch to turn off the device.
- To optimize the sound quality of your system, we recommend that you choose good-quality connection cords. Do not hesitate to ask your specialist dealer for advice.
- To avoid any parasite sounds coming from some softwares, we recommend you to unplugged the USB cable from your computer when not using it.

# *E.C. MARKING*

E.C. marking certified the conformity with low tension directive 73/23/CEE, directive CEM 89/336/CEE and national transpositions.

## *GUARANTEE*

The guarantee is two years long from date of purchase. We recommend you to ask your dealer to fill the guarantee and to conserve it. The guarantee is only available for appliance which have been use correctly.

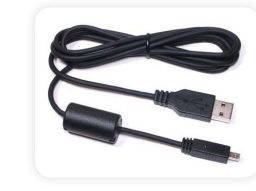

*You have just bought a Digital/Analog converter DAC200 Signature, with exceptional audiophile performances. We really thank you for your confidence in our products. To get the best part of this product, please read carefully this manual.*

# *YOU WILL FIND ENCLOSED*

– A converter DAC200 Signature.

– A powerlead.

- An RCA wire.
- This manual with the certificate of guarantee.

*ATOLL ELECTRONIQUE® is a French Company that designs, manufactures, and commercializes all its products.*

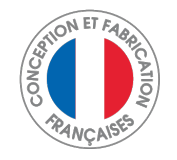

# OWNER'S MANUAL ~ CONVERTER

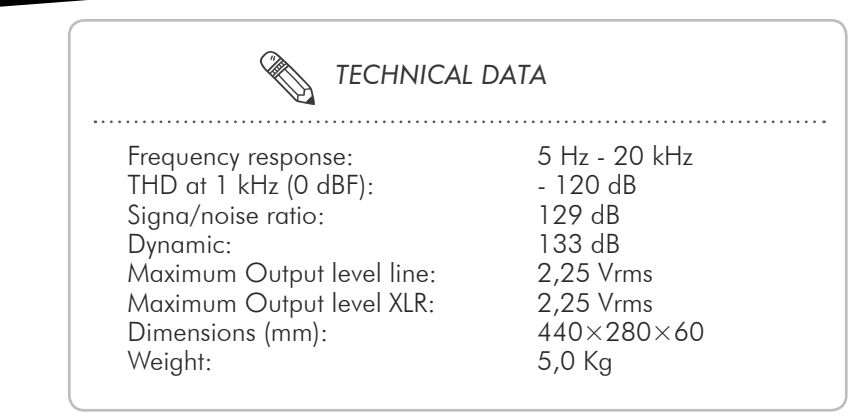

*(Data subject to change)*

GUARANTEE ~ DAC200 Signature *To present to your dealer with the invoice when returning back the appliance:* ATOLL ELECTRONIQUE® Bd des Merisiers 50370 BRECEY FRANCE

# OWNER'S MANUAL

# DIGITAL/ANALOG **CONVERTER**

# DAC200 SIGNATURE

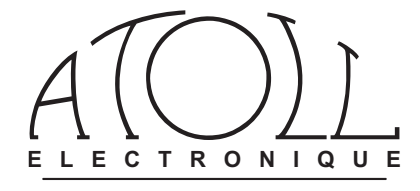

Dealer Stamp

Date of purchase:

Place of purchase:

Buyer signature: